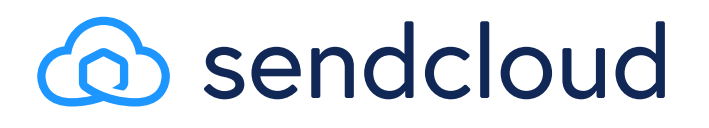

## Wie Du einen conversionstarken Checkout-Prozess implementierst

Whitepaper

23 Tipps, wie Du Warenkorbabbrüche reduzieren kannst.

[sendcloud.de](https://www.sendcloud.de/?utm_source=content&utm_medium=file&utm_campaign=checkout_feature_de_december_2021)

### Reduziere deine Warenkorbabbrüche

Für die meisten E-Commerce-Händler besteht die größte Herausforderung darin, neue Kunden in ihren Onlineshop zu locken. Aber wusstest Du, dass 70 % der Warenkorbabbrüche während des Checkout-Prozesses stattfinden? Die Besucherzahlen deines Onlineshops zu steigern ist eine Sache, dafür zu sorgen, dass die Besucher auch tatsächlich zum Kauf übergehen, eine ganz andere. Mit den praktischen Tipps in diesem Whitepaper kannst Du Kaufabbrüche reduzieren und deine Conversion Rate erhöhen.

Wenn Du das hier liest, dann suchst Du wahrscheinlich nach Möglichkeiten, erfolgreicher zu werden und deinen Onlineshop auf das nächste Level zu heben. Es gibt keinen besseren Zeitpunkt als jetzt, um einen benutzerfreundlichen, kundenorientierten und conversionstarken Checkout zu implementieren, von dem Du ab sofort und in Zukunft profitieren kannst.

In diesem Whitepaper teilen wir studienbasierte Tipps zur Optimierung deines Checkouts. Sorge für ein reibungsloses Nutzererlebnis und steigere deine Conversion Rate.

Wir teilen studienbasierte Tipps zu folgenden Themen:

- 1. Mache deinen Checkout zu einem **optimierten Benutzererlebnis**
- 2. Optimiere deinen **Zahlungsprozess richtig** und **steigere deine Conversion**
- 3. Mache den **Versand zum Erfolgsfaktor** und vermeide Fallstricke

Weiter haben wir für dich eine Checkliste zur Checkout-Optimierung zusammengestellt. Damit kannst Du alle Tipps gleich in die Praxis umsetzen und deinen Umsatz steigern.

## Inhalt

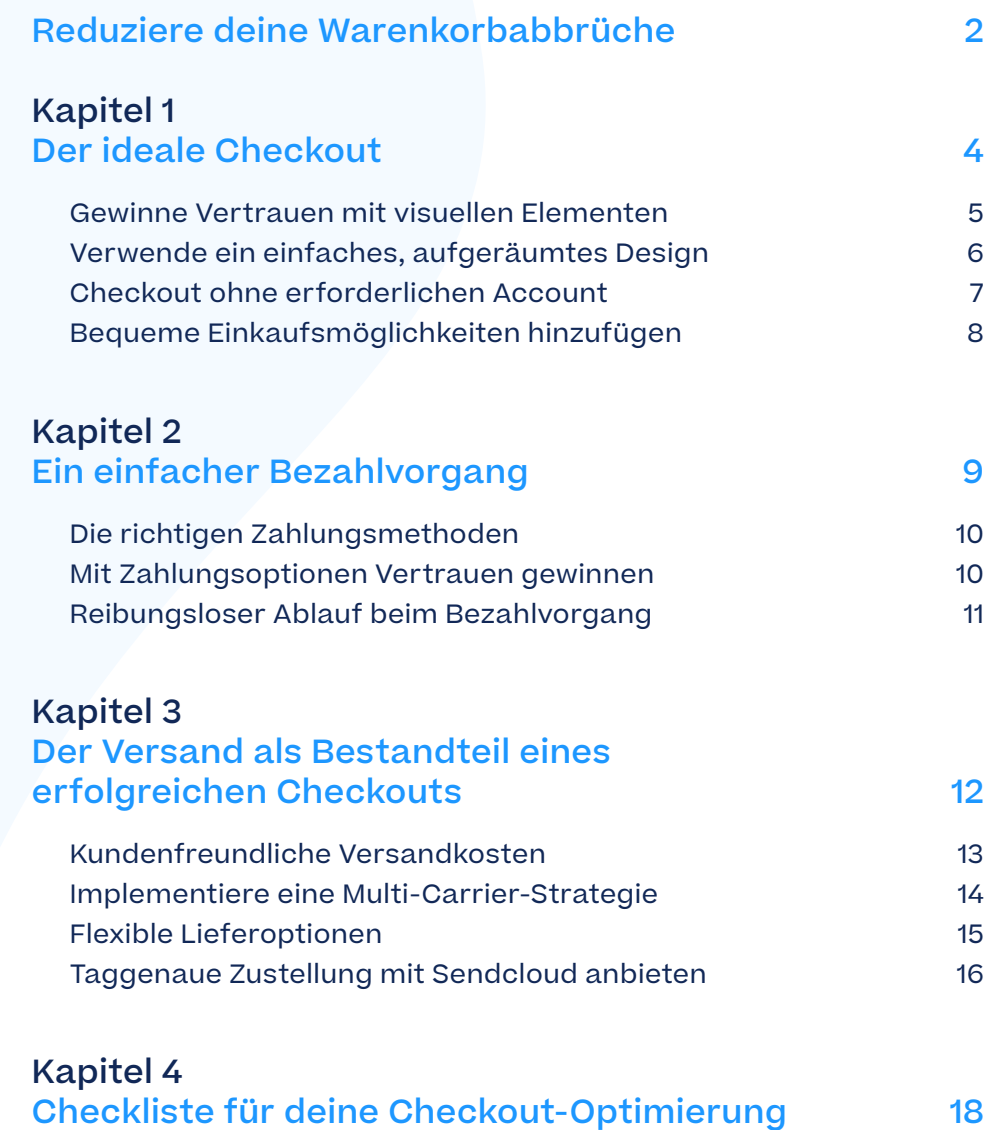

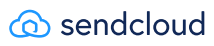

### <span id="page-3-0"></span>Kapitel 1 Der ideale Checkout

Als Onlinehändler legst Du den Fokus wahrscheinlich stark auf die Nutzerfreundlichkeit deiner Produktseiten. Du tust alles, damit Du den Wünschen und Erwartungen deiner Kunden gerecht wirst. Aber weshalb solltest Du nicht auch das Gleiche für deine Checkout-Seiten tun? Die Kundenfreundlichkeit deines Onlineshops endet nicht damit, dass der Kunde Produkte in den Warenkorb legt. In mancherlei Hinsicht ist dies sogar erst der Anfang.

> Nutze die Tipps in diesem Kapitel, um einen kundenorientierten Checkout zu bauen, der deine Conversion erhöht.

### Gewinne das Vertrauen deiner Kunden mit visuellen Elementen

Im E-Commerce ist die Customer Experience fast ausschließlich visuell. Und viele Käufer fühlen sich beim Kauf in einem für sie unbekannten Onlineshop unsicher. Stärke das Vertrauen deiner Kunden mit klaren visuellen Hinweisen, wie etwa einer Breadcrumb Navigation oder leicht erkennbaren Symbolen:

#### Tipp 1 – Schrittweiser Fortschrittsbalken

Dein Checkout-Prozess besteht meist aus mehreren Schritten. Zeige am oberen Rand des Bildschirms daher immer einen **Fortschrittsbalken** über den Bestellprozess an. Dann wissen deine Kunde immer genau, in welchem Stadium des Checkout-Prozesses sie sich gerade befinden. Der Breadcrumb-Trail sollte dabei gut sichtbar und leicht verständlich sein.

#### Tipp 2 – Kundenrezensionen

#### Zeige **Kundenrezensionen und Bewertungen**

immer gut sichtbar auf deiner Website an. Füge leicht erkennbare Gütesiegel ein und mache dich damit als vertrauenswürdiger Shop erkennbar. Hast Du noch keine Kundenbewertungen? Melde dich auf Portalen wie TrustPilot oder BizRate an. Damit kannst Du das Vertrauen von noch mehr Kunden gewinnen.

#### Tipp 3 – Logos für Versand- und Zahlungsarten

Zeige während des Zahlungsvorgangs die **Logos der Versand- und Zahlungsarten** an. Deine Kunden erhalten dann die Gewissheit, dass Du mit namhaften Logistikpartnern und Kreditkartenunternehmen zusammenarbeitest, die sie kennen. Das schafft Vertrauen.

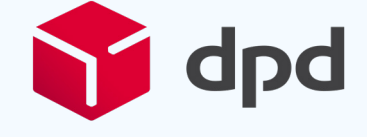

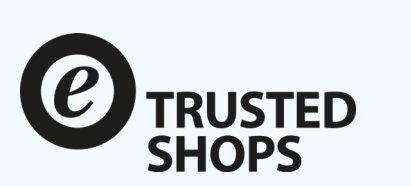

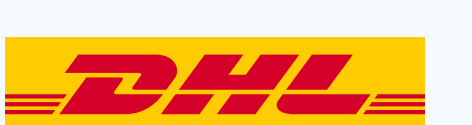

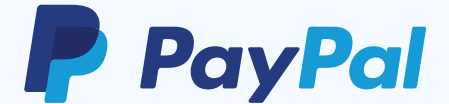

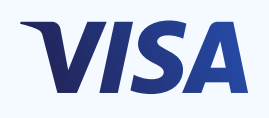

**X** Trustpilot

## <span id="page-5-0"></span>Verwende ein einfaches, aufgeräumtes Design

### Tipp 4 – Einstufiger Checkout

Führe A/B-Tests für einen **einstufigen Checkout** durch und ermittle den Einfluss auf deine Conversion. Ein einstufiger Checkout mag auf den ersten Blick vielversprechend klingen, kann jedoch manche Kunden auch verunsichern. Deshalb solltest Du diese Option unbedingt erst testen, bevor Du sie implementierst. Oder gehe gleich wie Amazon vor und biete deinen Kunden die Wahl zwischen einem einstufigen und einem mehrstufigen Checkout.

### Tipp 5 – Pop-ups vermeiden

**Vermeide Pop-ups** in allen Phasen des Checkouts. Auch wenn Du deinem Kunden einen Rabatt oder ein spezielles Angebot machen möchtest, kann das Fenster von seinem Browser blockiert werden. Das

kann deine Checkout-Seiten verlangsamen und dem Kunden ein unbehagliches Gefühl geben. Außerdem sehen manche Kunden Pop-ups schlichtweg als lästige Ablenkung oder Unterbrechung.

#### Tipp 6 – Verwende einfache Formulare

Stelle dem Kunden im Checkout keine unnötigen Fragen und lege den Fokus ganz auf den Verkauf. Verwende einfache Formulare und **erfrage nur die erforderlichen Informationen** wie Name, E-Mail-Adresse, Anschrift und Zahlungsdaten ab. Der Checkout ist nicht der richtige Moment, um sich für einen Newsletter anzumelden oder andere Aktivitäten durchzuführen, die nicht direkt mit dem Kauf in Zusammenhang stehen.

 $3.691,85$  H

Boozyshop Marken **pflege** Haar -Make-Up Pinsel Make-Up  $\,$   $^{\circ}$ Sole e2 Bestätigun Neu By Boozyshop Überprüfen Sie Ihre Bestellung Produkt Versandart Produkt<br>Boozyshop Salicylic Acid<br>Clarifying Serum €7.9 sten Deutschlan r Versand in Deutschland ak versandk ieferzeit: 1 - 2 Tage / Kost ungs Glamlite Ice Cream Dre<br>Glamlite Ice Cream Dre  $1x + 648.9$ Vorname  $\overline{a}$ Zahlungsarter Grati **SOFORT** SOFORT Über  $1x$  €34,95 Queen Tarzi Natural Glam Gift<br>Fet c.Mail: <sup>1</sup> Gratis O VISA Visa E.Mail Boozyshop Transparent Makeup<br>Mixing Palette & Spatula  $600$  $1x$  $61.5$ PrayPal PayPal €0,0 versand & Bearbeitung<br>Versand & Bearbeitung Grati  $6150$ giropay Giropay kosten Deutschlar<br>Zahlungskoste  $c$ rati  $\sqrt{1}$ €93,3  $\overline{\phantom{a}}$  Monat MasterCard Gesamt inkl. MwSt Tag  $7.15$ atz Straßenname: Anwenden Rabat ort: Rabattcod or nerleitza **Remerkung** Land: Bemerkung Deutschland Bayern Abonnieren Sie unseren Newslette An diese Adresse verschicken  $\label{eq:subproblem} \begin{array}{ll} \Box \quad \text{Abonnieren Neusletter} \\ \Box \quad \text{Mit einem Klick auf "Kauten" gebe ich eine Best} \\ \Box \quad \text{Mit einhungsverpflichtung auf und akzeptiere d} \\ \quad \text{mif Zahlungsverpflichtung auf und akzeptiere d} \end{array}$ An diese Adresse verschichen.<br>O An andere Adresse versenden Kaufer

Einstufiger Checkout bei Boozyshop

### Checkout ohne erforderlichen Account

#### Tipp 7 – Gastaccount

Gib deinen Kunden die Möglichkeit, ihre Bestellung über einen **Gastaccount**  aufzugeben. Dabei müssen die Kunden nur wenige Informationen teilen und werden nach Abschluss der Bestellung nicht in deiner Kundendatenbank gespeichert.

### Tipp 8 – Einfache Kontoerstellung

**Nachdem ein Kunde die Bestellung über einen Gastaccount abgeschlossen hat**, kannst Du ihm einen Rabatt oder ein anderes Sonderangebot anbieten, damit er ein Konto eröffnet. Der Kauf hat dann bereits stattgefunden und Du riskierst keine Verluste mehr. Außerdem besitzt Du ja bereits die Kontaktdaten des Kunden. Biete ihm deshalb eine bequeme Möglichkeit, mit nur wenigen Klicks ein Konto einzurichten.

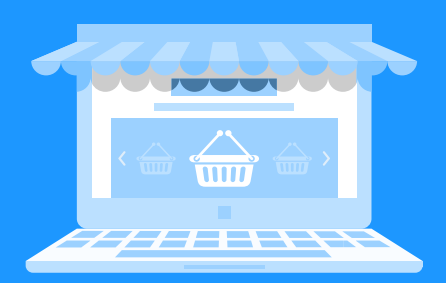

# 30%

The Mustermann

der Online-Shopper brechen den Kauf ab, wenn sie einen Account anlegen müssen.

Du hast zwar ein Interesse an den Kontaktdaten deiner Kunden. Es lohnt sich jedoch nicht, sie zu einer Accounterstellung zu verpflichten, da sich dies negativ auf die Conversion auswirkt.

## Bequeme Einkaufsmöglichkeiten hinzufügen

Befindet sich der Kunde im Checkout-Prozess? Dann geht es vor allem darum, ihn dort zu behalten, bis der Kauf abgeschlossen ist. Sorge dafür, dass dein Warenkorb und dein Checkout-Prozess optimiert sind und verhindere, dass Kunden auf die "Zurück"-Schaltfläche klicken oder deinen Onlineshop verlassen.

#### Tipp 9 – Umfassende Produktbeschreibungen

Biete **detaillierte Produktbeschreibungen** innerhalb des Warenkorbs an. Nenne dabei so viele Produktmerkmale wie möglich. So kann sich der Kunde gleich noch einmal versichern, dass er die korrekten Produkte bestellt hat und muss nicht zurück scrollen, um Produktdetails zu prüfen.

### Tipp 10 – Warenkorb-Management

Biete in deinem Warenkorb und im Checkout Schaltflächen an, über die der Kunde die **Bestellmenge ändern oder Artikel aus seiner Bestellung löschen** kann.

#### Tipp 11 – "Zurück zum Shop"-Option

Stelle einen gut sichtbaren "Zurück zum **Shop"-Button** zur Verfügung, damit Kunden einfach zum Shop zurückkehren können, ohne auf den Zurück-Button in ihrem Browser zu klicken. Die Artikel im Warenkorb des Kunden sollten auf keinen Fall gelöscht werden, wenn der Kunde noch einmal kurz in deinen Shop zurückkehren möchte. Der "Zurück zum Shop"-Button sollte sich farblich klar vom "Weiter zum Checkout"-Button unterscheiden, damit dein Kunde nicht aus Versehen auf die falsche Schaltfläche klickt.

### Tipp 12 – Bestellübersicht

Biete deinen Kunden vor Abschluss der Bestellung eine einseitige **Bestellübersicht**  mit allen Details der Bestellung an. Diese Übersicht kann ähnlich oder sogar identisch mit der Seite eines einstufiger Checkouts sein, falls Du diese Option anbietest.

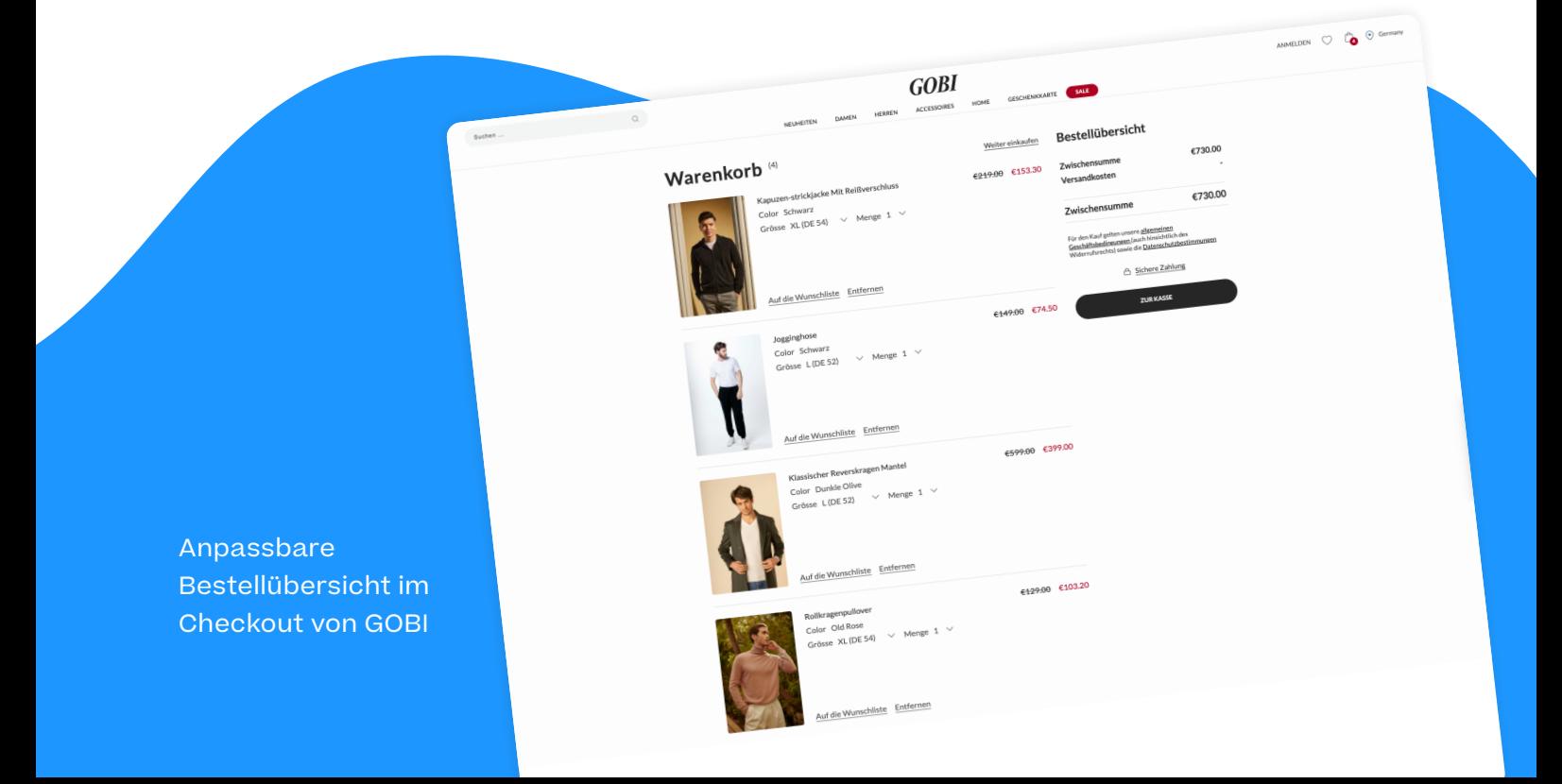

### <span id="page-8-0"></span>Kapitel 2 Ein einfacher Bezahlvorgang

Ein einfacher Bezahlvorgang ist für einen erfolgreichen Kaufabschluss im Checkout unerlässlich. Befindet sich dein Kunde erst einmal im Checkout, ist es wichtig, dass er das Vertrauen nicht verliert. Das bedeutet: Eine sichere und problemlose Zahlung mit den passenden Zahlungsmethoden ist erforderlich.

*Powered by*mollie

mastercard

In diesem Kapitel erfährst Du, wie Du den Zahlungsprozess optimieren und die für deine Kunden am besten geeigneten Zahlungsmethoden auswählen kannst.

### <span id="page-9-0"></span>Die richtigen Zahlungsmethoden

Die Zeiten der eingeschränkten Zahlungsmöglichkeiten sind längst vorbei. Heutzutage erwarten Kunden eine breite Palette an Zahlungsmöglichkeiten. Damit Du die richtigen Zahlungsmethoden auswählen kannst, solltest Du deine Kunden gut kennen. Welche Zahlungsmethoden sprechen sie an? Nachfolgend zeigen wir dir, worauf es bei der Wahl der Zahlungsmethoden ankommt.

#### Tipp 1 – Lokale Zahlungsoptionen

Wenn Du internationale Kunden bedienst, ist es besonders wichtig, dass Du dich über die beliebtesten Zahlungsmethoden in den entsprechenden Ländern informierst. Während Kunden in Deutschland am liebsten auf Rechnung kaufen und Zahlungsmethoden wie Klarna nutzen, ist in den Niederlanden ein Onlineshop ohne

die iDEAL-Zahlungsmethode undenkbar. Britische Kunden zahlen am liebsten mit Karte und mit Wallet-Optionen wie Apple Pay. Lass dich von deinem Zahlungsdienstleister beraten, wenn Du dir unsicher bist, welche Zahlungsmethoden Du anbieten solltest.

#### Tipp 2 – Berücksichtige altersbedingte Zahlungsvorlieben

Neben der Lokalisierung der Zahlungsoptionen solltest Du auch die demografischen Merkmale deiner Zielkunden berücksichtigen. Es gibt einen wachsenden Generationsunterschied zwischen älteren Käufern, die am liebsten per Banküberweisung oder Kreditkarte zahlen, und jüngeren Käufern, die digitale Geldbörsen bevorzugen. Jüngere Käufer bestellen auch öfter auf Rechnung.

## Mit Zahlungsoptionen Vertrauen gewinnen

Es ist es besonders wichtig, dass Du eine sichere und transparente Zahlungsumgebung in deinem Onlineshop anbietest. Der Kunde muss sich sicher fühlen, wenn er seine Zahlungsdaten eingibt. Die folgenden Tipps helfen dir dabei.

#### Tipp 3 – Biete vielseitige Zahlungsoptionen an

Überfordere deine Kunden nicht mit Dutzenden verschiedenen Zahlungsoptionen. Es lohnt sich jedoch, einen Mix sorgfältig ausgewählter

Zahlungsmethoden anzubieten. Damit stärkst Du das Vertrauen in deinen Onlineshop. Zeige auf jeden Fall auch die offiziellen Logos der von dir angebotenen Zahlungsmethoden an. Das schafft zusätzliches Vertrauen!

#### Tipp 4 – Biete Kauf auf Rechnung an

Vertrauen muss in beide Richtungen funktionieren. Zeige deinen Kunden, dass auch Du ihnen vertraust und biete ihnen die Option "Kauf auf Rechnung" an. Diese <span id="page-10-0"></span>Zahlungsmethode gewinnt bei Online-Shoppern zunehmend an Beliebtheit. Wenn Du garantierte Zahlungsmethoden wie Klarna nutzt, hast Du auch die Sicherheit, dass Du deine Zahlung pünktlich erhältst. Also kein Grund zur Sorge, wenn Du diese Zahlungsmethoden anbietest!

## Reibungsloser Ablauf beim Bezahlvorgang 1970

Ein reibungsloser Bezahlvorgang erfordert ein cleveres Design. Mit den neuesten Zahlungstechnologien kannst Du einen reibungslosen Zahlungsprozess schaffen, damit deine Kunden ihre Transaktion noch einfacher abschließen können. Hier sind einige Ideen, die Du ausprobieren kannst.

#### Tipp 5 – Wähle den schnellsten Weg für die Zahlungserfassung

Gehe mit der Zeit und biete Apple Pay oder andere digitale Zahlungsdienste auf deinen Produktseiten an. Deine Kunden können dann mit nur einem Klick die Transaktion abschließen. Die Zahlungsdaten des Kunden sind bereits in seiner digitalen Geldbörse gespeichert, sodass er auch keine Rechnungsdaten mehr eingeben muss.

#### Tipp 6 – Biete Ein-Klick-Zahlung für wiederkehrende Kunden an

Biete Kunden, die zum ersten Mal eine Bestellung aufgeben, die Möglichkeit, ihre Zahlungsdaten für zukünftige Bestellungen zu speichern. Es ist auch in deinem Vorteil, wenn Kunden in Zukunft noch schneller und einfacher eine Bestellung in deinem Onlineshop aufgeben können. Und für den Kunden wird die Schwelle bis zum Abschluss einer Transaktion noch niedriger, insbesondere wenn er mit seiner ersten

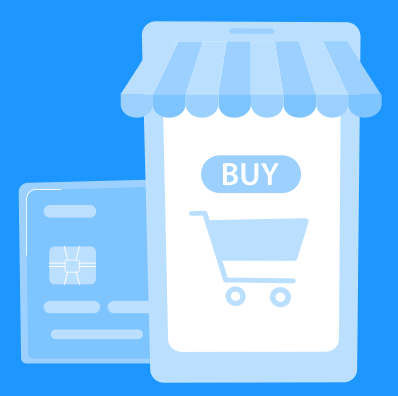

der Online-Shopper brechen den Kauf ab, wenn es zu wenige Zahlungsoptionen gibt.

Bestellung in deinem Shop bereits positive Erfahrungen gemacht hat.

#### Tipp 7 – Probiere eine iFrame-Zahlungslösung aus

Und zu guter Letzt, solltest Du unbedingt die Möglichkeit einer iFrame-Zahlungslösung für deinen Onlineshop prüfen. Dies ist eine sehr kundenfreundliche neue Technologie, die den Bezahlvorgang reibungslos und einfach gestaltet. Mit einem iFrame bettest Du die Bezahlseite deines Zahlungsdienstleisters direkt auf deiner Checkout-Seite ein. Der Kunde kann dann die Zahlung vornehmen, ohne dass er auf eine fremde Zahlungsseite umgeleitet wird. Mit dieser sicheren Zahlungsoption bietest Du ein nahtloses Kundenerlebnis in deinem Onlineshop.

### <span id="page-11-0"></span>Kapitel 3 Der Versand als Bestandteil eines erfolgreichen Checkouts

Der Versand ist der mit Abstand wichtigste Erfolgsfaktor im Checkout-Prozess. Unerwartet hohe Versandkosten sind die Ursache für nicht weniger als 65 % der Warenkorbabbrüche. Aber es geht nicht nur um den Preis. Es gibt viele versandbezogene Hürden, die Kunden beim Checkout abschrecken können.

> In diesem Teil erfährst Du, wie Du über deine Versandoptionen deine Conversion steigerst und dafür sorgst, dass deine Kunden den Checkout-Prozess erfolgreich abschließen.

**RDER** 

### Kundenfreundliche Versandkosten

Nicht jeder Händler kann es sich leisten, kostenlosen Versand anzubieten. Kostenloser Versand wird auch nicht immer vom Kunden erwartet. Es gibt aber viele weitere kundenfreundliche Lösungen rund um die Versandkosten.

#### Tipp 1 – Kostenloser Versand

Dieser Tipp ist nicht neu, aber wenn es dir finanziell möglich ist, solltest Du **kostenlosen Versand** anbieten. Auch wenn diese Option für manche Händler unerschwinglich sein mag, so hat der kostenlosen Versand postive Effekte auf die Conversion, Wiederholungskäufe und die Kundenzufriedenheit. Mit einem kostenlosen Versand brauchst Du dir nie Sorgen zu machen, dass Kunden ihren Warenkorb wegen hoher Versandkosten abbrechen.

#### Tipp 2 – Keine versteckten Versandkosten

Sei immer **transparent bei den Versandkosten**. Zeige die Versandkosten für deine Produkte an, noch bevor der Kunde zum Checkout gelangt, damit er genau weiß, was ihn erwartet. Berechne deinen Kunden stets feste Versandkosten. Das macht die Preisgestaltung einfach und transparent.

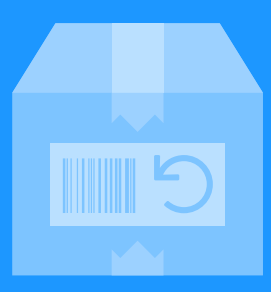

anbietenn 52 % der europäischen Verbraucher prüfen die Rückgabebedingungen vor dem Kauf.

#### Tipp 3 – Transparente Richtlinien

Links zu den **Versand- und Retourenrichtlinien** deines Onlineshops solltest Du immer gut sichtbar anzeigen. Die Mehrheit der europäischen Onlinekäufer (52 %) gibt an, dass sie die Retourenbedingungen prüfen, bevor sie etwas bestellen. Mache diese Informationen leicht zugänglich für deine Kunden. Damit erhöhst Du ebenso deine Conversion Rate.

#### Tipp 4 – Mindestbestellwert für kostenlosen Versand

Die meisten Onlineshops bieten bereits **kostenlosen Versand ab einem bestimmten Bestellwert** an. Das ist eine großartige Strategie, um den durchschnittlichen Bestellwert und die Kundenzufriedenheit zu erhöhen. **69 % der Verbraucher in Europa geben an, dass sie ein weiteres Produkt in den Warenkorb legen, wenn sie dadurch kostenlosen Versand erhalten**.

## Implementiere eine Multi-Carrier-Strategie

Viele Verbraucher haben eine Vorliebe für einen bestimmten Versanddienstleister. Tatsächlich sagt fast die Hälfte der Europäer, dass die Wahl des Versanddienstleisters ihre Kaufentscheidung beeinflusst. Dies hat oft mit regionalen Vorlieben zu tun, kann aber auch an schlechten Erfahrungen mit bestimmten Versandanbietern liegen. Deshalb empfiehlt sich eine flexible Auswahl an verschiedenen Versanddienstleistern.

#### Tipp 5 – Versand mit verschiedenen Versanddienstleistern anbieten

Achte auf die Präferenzen deiner Kunden und biete ihnen eine **Auswahl von mindestens zwei lokalen Versanddienstleistern** an. Finde heraus, welche Versanddienstleister in den Regionen und Ländern, die Du bedienst, das beste

Image haben und am beliebtesten sind. **Lokalisiere deine Versanddienstleister-Auswahl** im Checkout, damit Kunden ihren bevorzugten Versanddienstleister wählen können.

#### Tipp 6 – Automatisch den besten Versanddienstleister auswählen

Wähle automatisch den besten Versanddienstleister für deine Kunden aus, indem Du **Versandregeln festlegst**. Wenn eine Bestellung beispielsweise einen bestimmten Wert überschreitet, kannst Du Versanddienstleister mit einem günstigeren Versicherungsschutz bevorzugen. Mit Sendcloud kannst Du diese Optionen ganz einfach für deine Kunden automatisieren und ihnen auf diese Weise stets das beste Versanderlebnis für ihre Bestellung bieten.

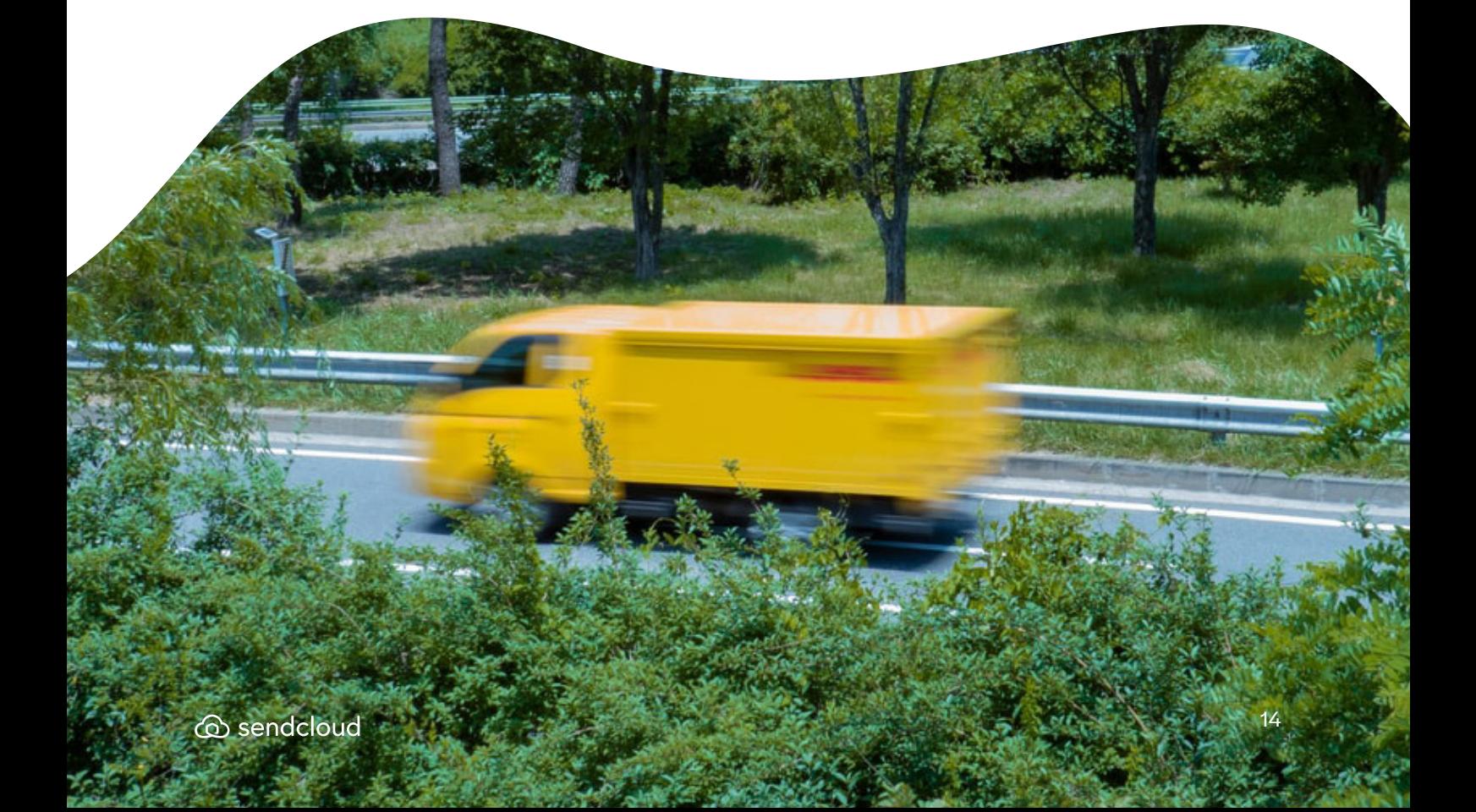

### <span id="page-14-0"></span>Flexible Lieferoptionen

Gleiches wie für die Versanddienstleister gilt auch für die Lieferbedingungen, die Du deinen Kunden anbietest. Dazu gehören etwa die Lieferzeit, die Art der Zustellung und was passiert, wenn ein Paket nicht beim ersten Versuch zugestellt werden kann.

#### Tipp 7 – Standard-Lieferzeiten

Die **Standard-Lieferzeit** sollte nicht länger als 5 Tage sein. Dies ist die maximale Lieferzeit, die von den meisten europäischen Kunden noch akzeptiert wird. Online-Käufer erwarten in der Regel jedoch eine Standardlieferung innerhalb von 2 bis 3 Tagen. Deshalb solltest Du idealerweise eine Standardlieferzeit von höchstens 3 Tagen anstreben, damit Du die Erwartungen deiner Kunden erfüllen kannst.

#### Tipp 8 – Biete Expresszustellung an

Gib deinen Kunden die Möglichkeit für **Expresszustellungen**. Etwa ein Drittel der Kunden ist bereit, eine zusätzliche Gebühr für Premium-Versand zu zahlen, z. B. für eine Lieferung am selben oder nächsten Tag oder wenn sie ein genaues Lieferdatum und eine genaue Lieferzeit festlegen können.

#### Tipp 9 – Mehrere Versandoptionen

#### Du solltest mit mehreren

Versanddienstleistern zusammenarbeiten, die **verschiedene Versandmethoden** anbieten. Auch bei der Standardzustellung solltest Du einen Versanddienstleister nutzen, der mehrere Zustellversuche oder die Möglichkeit zur Abholung eines Pakets anbietet. Dein Versanddienstleister sollte

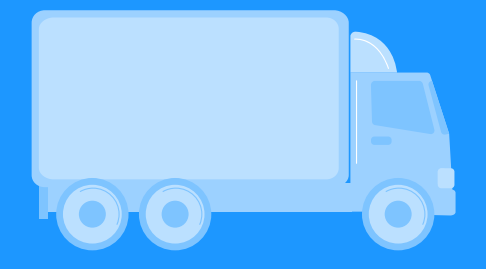

Verbraucher erwarten beim Standardversand eine Lieferzeit von 2 bis 3 Tagen.

Kunden zudem die Wahl lassen, wie sie ihr Paket zugestellt haben möchten (z. B. Hauszustellung, Paketshop oder Paketfach).

#### Tipp 10 – Transparente Lieferinformationen

Stelle sicher, dass die **Erwartungen deiner Kunden** bei der Lieferung erfüllt werden. Informiere deine Kunden im Detail über die Versandrichtlinien und die Liefermethoden deines Versanddienstleisters.

#### Tipp 11 – Lass deinen Kunden die Wahl

Und für eine besonders kundenfreundliche Versanderfahrung im Checkout gilt: Biete deinen Kunden die **Möglichkeit, ihr genaues Lieferdatum und die Uhrzeit zu wählen**, indem sie aus verschiedenen Versanddienstleistern wählen können. Der Versand ist für Kunden ein wichtiger Faktor während des Checkouts. Mangelnde Flexibilität und Transparenz verursachen oft Kaufabbrüche. Halte deine Conversion Rate hoch, indem Du deinen Kunden die volle Kontrolle über den Versand bietest.

## <span id="page-15-0"></span>Taggenaue Zustellung mit Sendcloud anbieten

Ein optimaler Versand im Checkout ist für die Conversion Rate sehr wichtig, deshalb solltest Du unbedingt einen optimierten Checkout anbieten. Der Kunde sollte dabei volle Kontrolle über die Versandoptionen haben. Sendcloud hat eine Checkout-Integration für die taggenaue Zustellung entwickelt und bietet damit genau diese Möglichkeit. Gib deinen Kunden die Kontrolle über den Versand und reduziere auch das Risiko fehlgeschlagener Lieferungen.

#### Mit der neuen taggenauen Zustellung von Sendcloud<sup>[1]</sup> kannst Du:

- $\checkmark$  Einen inländischen Paketdienst für die Zustellung am nächsten Tag auswählen.
- $\vee$  Die genaue Cut-off- und Übergabezeit bestimmen.
- $\checkmark$  Das Plugin vollständig in deinem Onlineshop als Checkout integrieren.

 $\vee$  Ganz einfach den Überblick über deine versandbereiten Bestellungen bewahren.

Deine Kunden werden die optimierten Checkout-Versandoptionen besonders schätzen:

- $\checkmark$  Sie können das Zustelldatum und die Uhrzeit innerhalb von 7 Tagen festlegen.
- $\vee$  Kunden erhalten einen klaren Überblick über die Versanddienstleister und Lieferoptionen deines Onlineshops.
- $\vee$  Wenn Kunden vor der festgelegten Cutoff-Zeit bestellen, können sie die Option "Versand am nächsten Tag" auswählen.

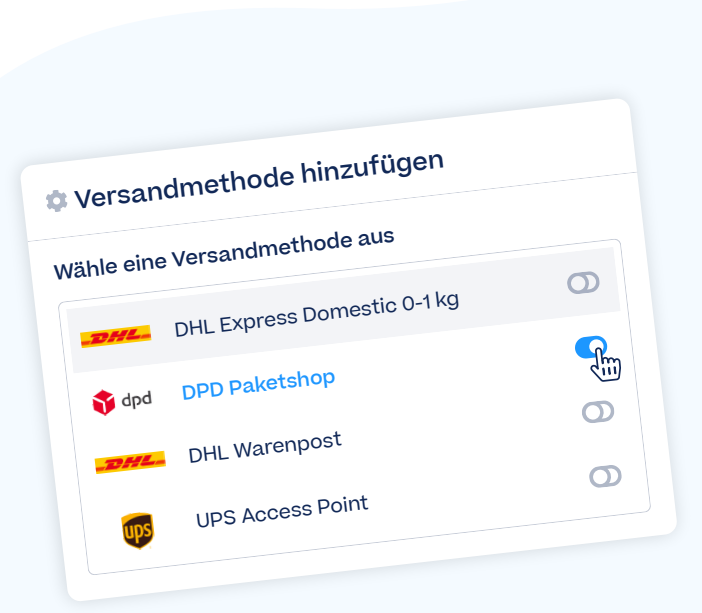

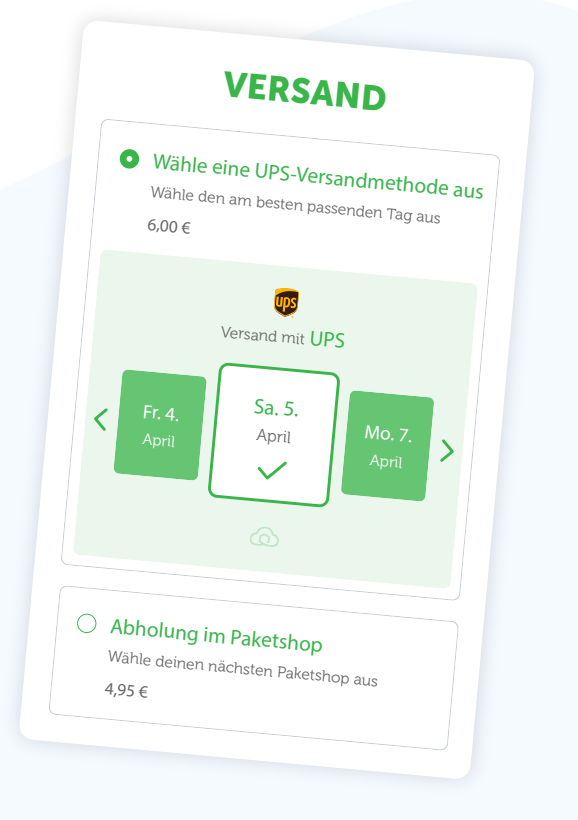

### Fahrplan

So funktioniert die Zustellung an einem festen Tag für dich und deine Kunden:

#### 1. Triff allgemeine Versandeinstellungen

Konfiguriere deine **allgemeinen Versandeinstellungen**, indem Du deine Adresse und die Zonen (oder Länder), die Du bedienst, eingibst. Wähle für jede Zone passende Paktedienste und Liefermethoden aus. Füge dann zusätzliche Optionen hinzu (z. B. "Nachbarschaftszustellung" oder "Unterschrift erforderlich"). Lege auch den Preis für jede Versandart fest.

#### 2. Lege Einstellungen für die taggenaue Zustellung fest

Als Nächstes kannst Du die **Einstellungen für die taggenaue Zustellung** festlegen. Bestimme die Tage, an denen Du deine Pakete zum Versand übergibst, sowie die Cut-off-Zeiten. Die Cut-off-Zeit ist der späteste Zeitpunkt, an dem Du erhaltene Bestellungen noch am selben Tag versandfertig machen kannst. Benenne die taggenaue Zustellung mit einem verständlichen Namen, damit deine Kunden genau wissen, was damit gemeint ist.

#### 3. Dein Kunde wählt den Liefertag

Wenn dein Kunde zur Versandphase im Checkout gelangt, gibt er wie gewohnt seine Adressdaten ein. Danach erscheint die **Auswahl für die taggenaue Zustellung**. Es werden die Versandmethoden und Kosten angezeigt, die Du für die entsprechende Zone (Land) beim 1. Schritt ausgewählt hast. Diese Details erscheinen alle direkt bei der Auswahl für die taggenaue Zustellung und sind für den Kunden sehr transparent.

4. Das Lieferdatum ist festgelegt

Der Kunde wählt sein **bevorzugtes Lieferdatum**. Gibt er die Bestellung vor der genannten Cut-off-Zeit auf, kann er die Zustellung am nächsten Tag oder **innerhalb der nächsten 7 Tage** auswählen. Nachdem der Kunde das Lieferdatum ausgewählt hat, schließt er die Bestellung ab. Der Liefertag wird dann auch in der Bestellübersicht angezeigt. Jetzt kannst Du die Bestellung bearbeiten und das Paket versenden!

## <span id="page-17-0"></span>Kapitel 4 Checkliste für deine Checkout-Optimierung

Wir haben eine praktische Checkliste zur Optimierung deines Checkouts zusammengestellt – von der User Experience über die Zahlung bis zum Versand.

> In diesem Kapitel findest Du Schritt für Schritt den Weg zum optimalen Checkout für deinen Onlineshop.

### User Experience (UX)

- $\triangledown$  Füge im Checkout einen deutlich sichtbaren Fortschrittsbalken am oberen Bildschirmrand ein.
- V Zeige deutlich die Symbole für Kundenrezensionen/Vertrauen (z. B. TrustPilot) sowie die Logos für Versandund Zahlungsmethoden an.
- $\vert \checkmark \vert$  Biete die Möglichkeit zum einstufigen Checkout.
- $\vee$  Verwende im Checkout keine Pop-up-Fenster.
- $\triangledown$  Biete Rabattqutscheine vor oder nach dem Checkout an, aber niemals während des Checkouts.
- $\triangledown$  Ermögliche deinen Kunden den Abschluss des Checkouts mit einem Gastaccount.
- $\triangledown$  Biete eine einfache Option zur Kontoerstellung an, nachdem der Kunde den Checkout als Gast passiert hat.
- $\sqrt{\phantom{a}}$  Zeige detaillierte Produktbeschreibungen im Warenkorb und während des Checkouts an.
- $\nabla$  Deine Kunden sollten im Warenkorb oder während des Checkouts über Schaltflächen die Menge der Artikel ändern oder Artikel entfernen können.
- ► Füge eine Schaltfläche "Zurück zum Shop" hinzu, die sich deutlich von der Schaltfläche "Bestellen" unterscheidet.
- $\vee$  Zeige als letzten Schritt eine detaillierte Übersicht der Bestellung an.

### Zahlung

- $\triangledown$  Lokalisiere deine Zahlungsoptionen und biete diejenigen Zahlungsmethoden an, die in deinen Zielländern am beliebtesten sind.
- <u>I</u> Wähle die Zahlungsmethoden aus, die am besten zum Alter deiner Zielgruppe passen.
- $\vert \checkmark \vert$  Biete einen sorgfältig ausgewählten Mix an Zahlungsmethoden an und vergiss nicht, die Logos der Zahlungsanbieter im Checkout anzuzeigen .
- $\triangledown$  Biete als Zahlungsmethode den Kauf auf Rechnung an.
- $\triangledown$  Integriere Zahlungsoptionen für digitale Geldbörsen auf deinen Produktseiten.
- $\triangledown$  Biete deinen Kunden die Möglichkeit, die Zahlungsdaten für eine spätere Ein-Klick-Zahlung zu speichern.
- $\vert \checkmark \vert$  Schaffe ein nahtloses Zahlungserlebnis, indem Du eine iFrame-Zahlungslösung verwendest.

### Versand

- **▽** Erwäge kostenlosen Versand oder zumindest einen Mindestbestellwert für kostenlosen Versand.
- $\triangledown$  Biete volle Transparenz bei den Versandkosten noch vor dem Checkout.
- $\triangledown$  Zeige deine Versand- und Retourenrichtlinien klar und deutlich an, einschließlich der Preise.
- $\nabla$  Biete deinen Kunden die Wahl zwischen mehreren Versanddienstleistern.
- $\nabla$  Arbeite mit lokalen und verlässlichen Versanddienstleistern zusammen.
- $\vee$  Lege Versandregeln zur Automatisierung deines Versandprozesses fest.
- $\nabla$  Deine Standard-Lieferzeit sollte nicht länger als 3 Tage betragen.

at an

- $\nabla$  Biete Express-Lieferoptionen gegen einen Aufpreis an.
- $\nabla$  Biete Versanddienstleister mit verschiedenen Versandmethoden an, damit der Kunde die Wahl hat.
- $\triangledown$  Teile deinen Kunden klar und deutlich alle versandbezogenen Informationen mit, idealerweise schon vor Beginn des Checkouts.
- $\vee$  Biete taggenaue Zustellung an und ermögliche deinen Kunden maximale Flexibilität und Wahlfreiheit.

"Mit Sendcloud können sich unsere Kunden im Checkout endlich für den Paketdienst ihrer Wahl entscheiden – und das ohne zusätzliche Arbeit für uns!"

Johannes Kerst | Co-Founder Cloudyboard

### Folge uns!

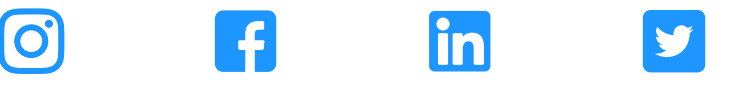

Interessiert? Dann setze dich gerne mit uns über [contact@sendcloud.sc](mailto:contact%40sendcloud.sc?subject=Checkout%20Whitepaper) in Verbindung oder melde dich an auf [www.sendcloud.d](https://www.sendcloud.de/?utm_source=content&utm_medium=file&utm_campaign=checkout_feature_de_december_2021)e

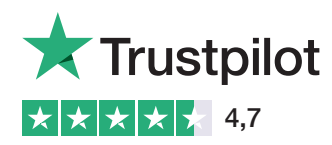

[Jetzt gratis loslegen!](https://panel.sendcloud.sc/accounts/signup?utm_source=content&utm_medium=file&utm_campaign=checkout_feature_de_december_2021) [sendcloud.d](https://panel.sendcloud.sc/accounts/signup?utm_source=content&utm_medium=file&utm_campaign=checkout_feature_de_december_2021)e